# SenseAnywhere

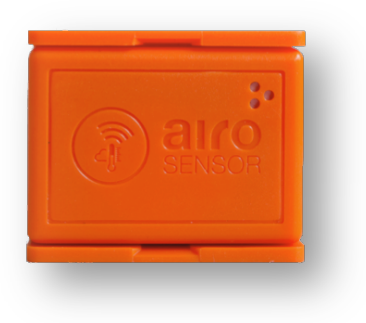

# **Handleiding aanmaken Administrator account**

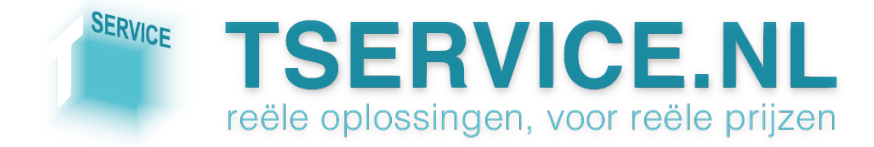

# **Stap 1: Bezoek de** *redeem***-pagina**

Voer in de adresbalk van uw browser de volgende URL in:

#### **www.saclient.com/redeem**

U ziet het volgende scherm:

Bent *u* een nieuwe gebruiker? Klik op *Register New Company* en ga verder bij Stap 2.

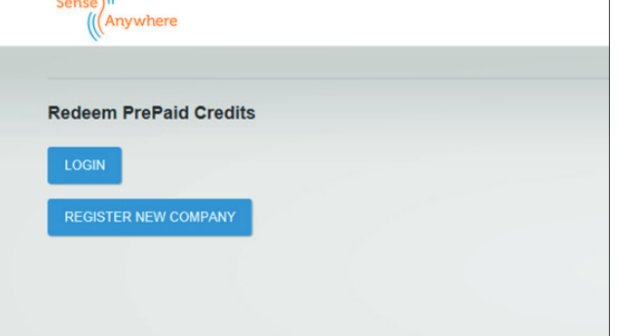

Let op! De eerste gebruiker die u aanmaakt is tevens de administrator voor het SenseAnywhere systeem!

Heeft u al een account? Klik op *Login* en ga verder bij Stap 3.

# **Stap 2: Aanmaken administrator-account**

Nadat u op *Register New Company* hebt geklikt ziet u het volgende scherm:

- Vul in het veld *Company name* uw bedrijfsnaam in
- Vul in het veld *Pin* een van de 8cijferige Pre-Paid codes in die u ontvangen heeft bij uw bestelling
- Druk op de knop SUBMIT

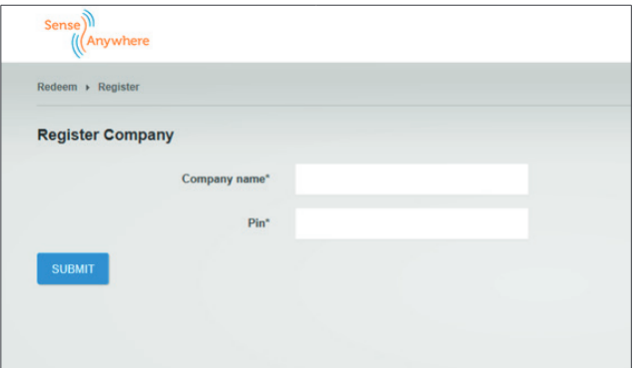

U komt nu op de pagina *Register the company and administrator user*. Op deze pagina kunt u de registratie van uw account voltooien. Velden met een \* zijn verplicht

- *Company*: vul hier aanvullende gegevens over uw bedrijf in
- *Administrator credentials*: vul hier de gegevens in voor het account van de hoofdgebruiker
- *Settings*: vul hier het e-mailadres in van de persoon die in uw organisatie verantwoordelijk is voor het overkoepelende beheer van SenseAnywhere.
- Bij *Allow SMS Notifications* kunt u aangeven of alarmmeldingen via SMS voor dit account in- of uitgeschakeld zijn.

Nadat u alle vereiste informatie correct hebt ingevoerd klikt u op de knop *REGISTER*.

Tip: alle gegevens die u op de laatste pagina invult kunnen indien gewenst op een later tijdstip aangepast worden via de instellingen van het account!

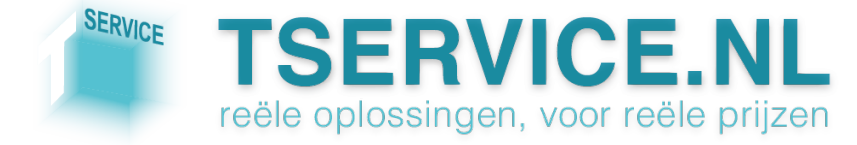

U krijgt nu een melding dat uw account succesvol is aangemaakt en de keuze uit twee mogelijkheden:

- *Getting started*: hiermee komt u in de online installatiehandleiding.
- *Add more credits*: als u hierop klikt kunt u eventuele resterende pre-paid codes inlossen (voor instructies zie Stap 3)

### **Stap 3: pre-paid Credits toevoegen aan uw account**

Als u in het bezit bent van een SenseAnywhere account heeft u in het openingsscherm van www.saclient.com/redeem op *Login* geklikt.

Vul nu uw gebruikersnaam en wachtwoord in en klik op *LOGIN*.

U ziet nu het volgende scherm:

Als u op *Redeem prepaid credits* klikt kunt u in het volgende scherm uw prepaid pincode(s) inlossen voor credits op uw account

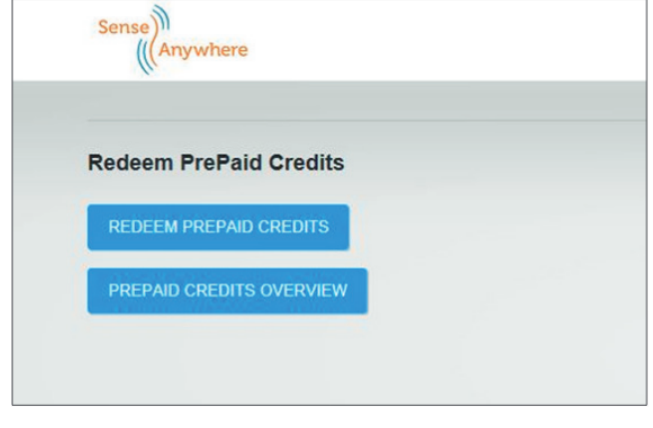

Als u op *Prepaid credits overview* klikt ziet u het volgende scherm:

- *Prepaid Credits:* aantal Credits dat momenteel op uw account staat; via de knop *ADD CREDITS* kunt u credits toevoegen
- *SMS Credits: aantal SMS Credits* dat momenteel op uw account staat en de huidige status van SMS-meldingen op uw account (disabled/enabled)

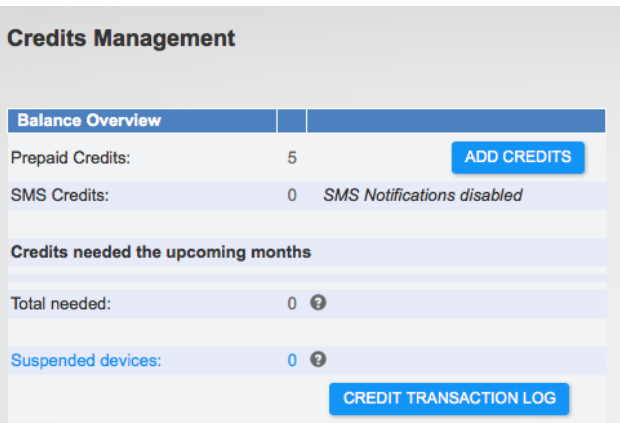

- *Total needed*: het aantal Credits dat in de komende 3 maanden benodigd is om de licenties te vernieuwen van alle op dat moment in uw account geregistreerde sensoren.
- *Suspended devices*: totaal aantal gedeactiveerde sensoren. U kunt deze sensoren heractiveren door ze opnieuw te registreren. Let op! Dit kost 1 Credit!

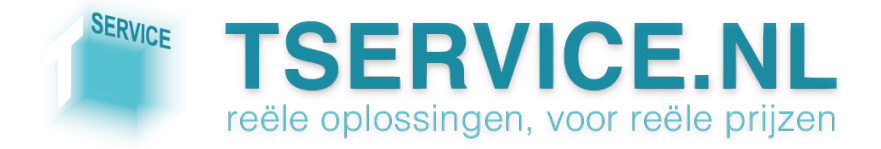